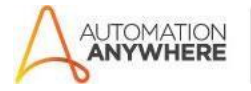

# **BACKUP LOCAL FILES TO AWS S3 Readme**

#### **Bot Overview**

This bot performs the following:

- Creates a compressed folder for the specified path and uploads it to AWS S3 which serves as your data backup.

## **Pre-Requisites**

- Automation Anywhere Enterprise v10.7 or above.

## **Installation**

- Download the bot from Bot Store.
- Double click on <Bot Name>.msi and follow the installation instructions.

For first time users, the "Bot Store" folder is created under <AA Directory>/My Tasks (on your local disk).

# **Installer creates the following folder structure with content under the <AA Directory>**

- <AA Directory>
	- o My Tasks
		- Bot Store
			- Backup Local To AWS S3 AA (Folder)
				- o My Tasks
					- BackupLocalToS3.atmx
				- o Error Folder
					- Logs (Folder)
						- Error Logs Month-Day-Year.txt
					- Snapshots (Folder)
						- Error Snap Month-Day-Year.png
- o My Metabots
	- BackupLocalToS3.mbot
		- [AWS] S3Operations.mbot

**How to Use the Bot:**

#### **Use the following information to configure your bot:**

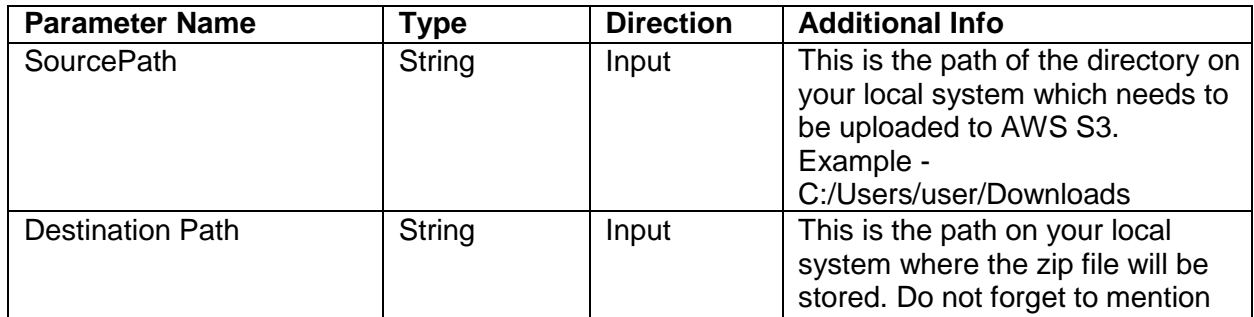

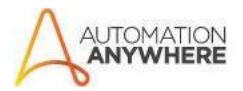

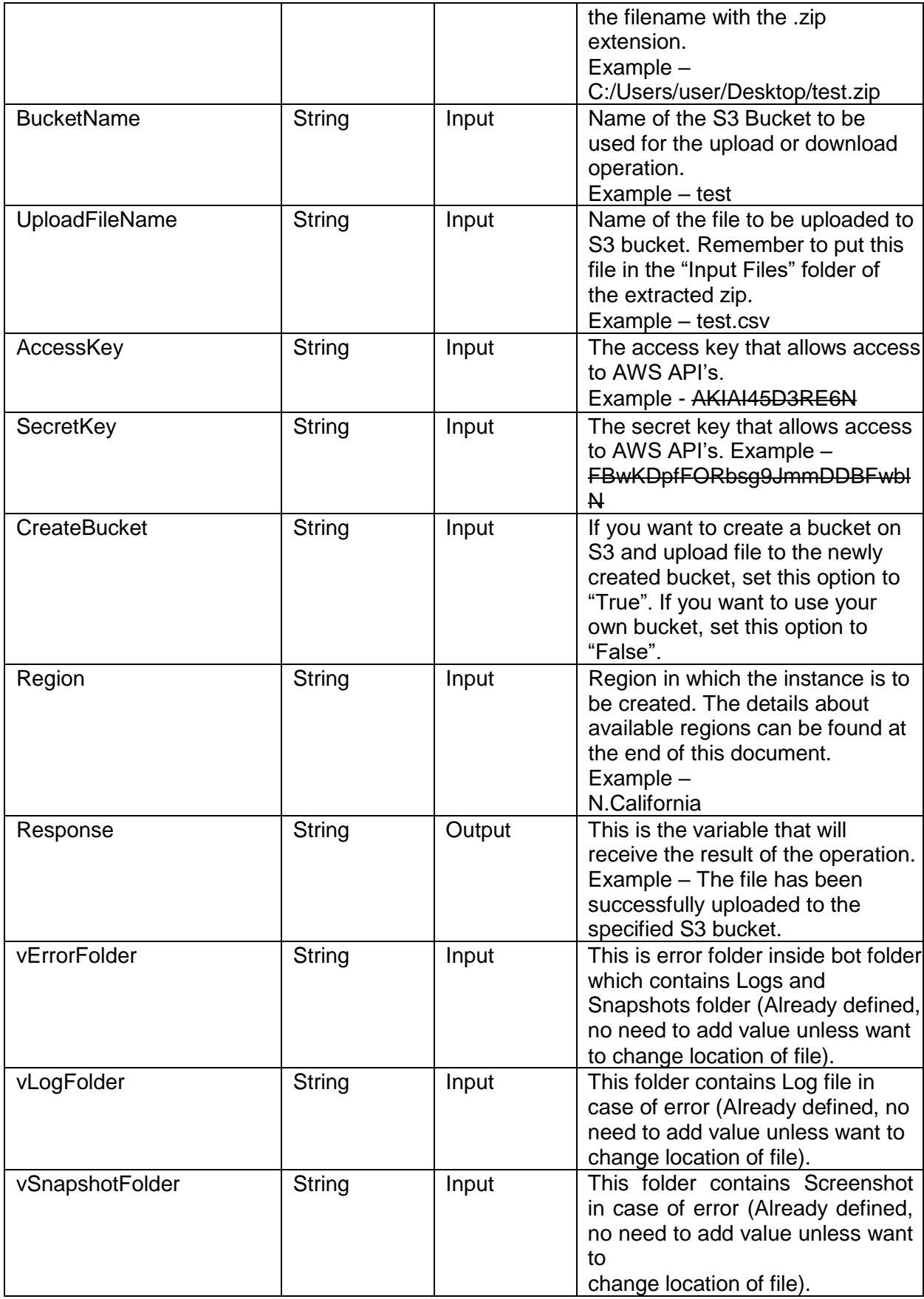

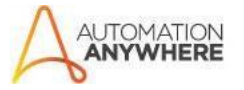

**Bot Store** 

# **Error Handling**

- Each Bot folder contains the below hierarchy.
	- o Error Folder
		- Logs
			- Error Logs Month-Day-Year.txt: In case of any error, this file logs error message along with time stamp
		- Snapshots
			- ErrorSnapMonth-Day-Year.png: Incase ofanyerror, this file captures screenshot of error.
- Task Status of bot is set to failed in case of error.

# **Notes**

# **List of Available AWS Regions**

Tokyo, Seoul, Singapore, Sydney, Frankfurt, Ireland, South America, N.Virginia, N.California, Oregon

## **Generating AWS Access Key and Secret Key**

Information on how to generate the keys can be found at this link

**<https://docs.aws.amazon.com/general/latest/gr/managing-aws-access-keys.html>**